## IBM SPSS Modeler 14.2 Batch 用户指南

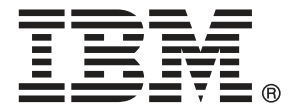

注意:使用本信息以及其支持的产品之前,请阅读 注意事项第 [14](#page-19-0) 页码 下的常规信息。

本文件包含 SPSS Inc,IBM Company 的专利信息。本文件依照许可证协议提供并受版 权法保护。本出版物中包含的任何信息不包括任何产品保证,同时本手册中提供的 任何声明不应被解释为保证。

当您发送信息给 IBM 或 SPSS 时,您将授予非独占权利给 IBM 和 SPSS,允许它以其认 为合适的任何方式使用或分发这些信息而不承担任何责任。

Copyright IBM Corporation 1994, 2011..

# 前言

IBM® SPSS® Modeler 是 IBM Corp. 企业级数据挖掘工作平台。SPSS Modeler通过深 入的数据分析帮助组织改进与客户和市民的关系。组织通过借助源自 SPSS Modeler 的洞察力可以留住优质客户,识别交叉销售机遇,吸引新客户,检测欺诈,降低风 险,促进政府服务交付。

SPSS Modeler' 的可视化界面让用户可以应用他们自己的业务专长, 这将生成更强有 力的预测模型,缩减实现解决方案所需的时间。 SPSS Modeler 提供了多种建模技术, 例如预测、分类、细分和关联检测算法。模型创建成功后,通过 IBM® SPSS® Modeler Solution Publisher, 在广泛的企业内交付给决策者, 或通过数据库交付。

#### 关于 IBM Business Analytics

IBM Business Analytics 软件为决策者提供可信赖的完整、一致和准确信息,以帮助其 提升业务绩效。这一涵盖[商务智能](http://www-01.ibm.com/software/data/businessintelligence/)、[预测分析](http://www-01.ibm.com/software/analytics/spss/)[、财务绩效与战略管理](http://www-01.ibm.com/software/data/cognos/financial-performance-management.html)以[及分析应用程序](http://www-01.ibm.com/software/data/cognos/products/cognos-analytic-applications/) 的全面组合可提供有关当前业务表现的清晰、立即和切实可行的深入见解,并能够有效 预测未来结果。其中整合了丰富的行业解决方案、经过验证的做法与专业服务,以帮助 各种规模的组织提升生产效率、自动化决策并取得卓越成果。

作为该软件组合的一部分,IBM SPSS Predictive Analytics 软件能够帮助各类组织有 效地预测未来事件,并针对所得到的深入见解提前采取行动,以取得更优秀的业务成 果。全球企业、政府和学院客户依赖 IBM SPSS 技术作为吸引、留住和增加客户数量的 竞争优势,并降低欺诈和转移风险。通过将 IBM SPSS 软件融入其日常运营中,这些组 织将成为"预测型"企业,即能够指引并自动化决策,以实现业务目标和取得可衡量的 竞争优势。有关详细信息,或联系我们的代表,请访问 <http://www.ibm.com/spss>。

#### 技术支持

我们提供有技术支持服务以维护客户。客户可就 IBM Corp. 产品使用或某一受支 持硬件环境的安装帮助寻求技术支持。要获得技术支持,请访问 IBM Corp. 网站 <http://www.ibm.com/support>。在请求帮助时,请做好准备,以便识别您自己、您的组 织以及您的支持协议。

# 内容

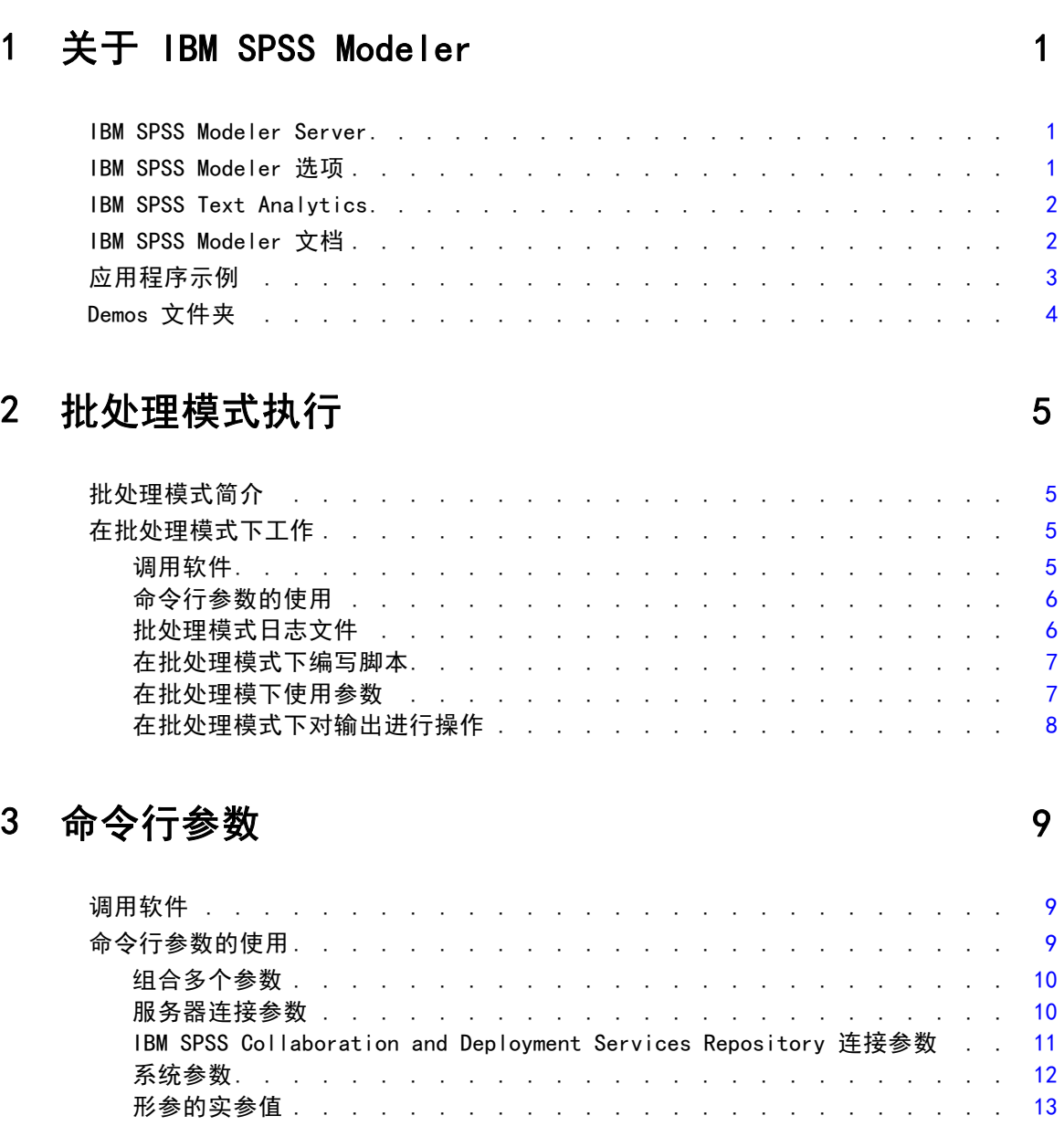

## 附录

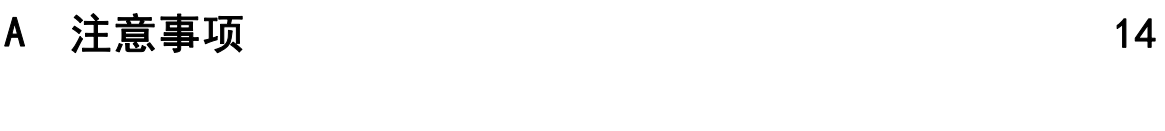

索引  [17](#page-22-0)

章 1

## <span id="page-6-0"></span>关于 IBM SPSS Modeler

IBM® SPSS® Modeler 是一组数据挖掘工具,通过这些工具可以采用商业技术快速建立预 测性模型,并将其应用于商业活动,从而改进决策过程。SPSS Modeler 参照行业标准 CRISP-DM 模型设计而成,可支持从数据到更优商业成果的整个数据挖掘过程。

SPSS Modeler 提供了各种借助机器学习、人工智能和统计学的建模方法。通过建模 选项板中的方法,您可以根据数据生成新的信息以及开发预测模型。每种方法各有所 长,同时适用于解决特定类型的问题。

SPSS Modeler 可以作为独立产品购买,或与 SPSS Modeler Server 一起使用。同时 提供了大量其他选项,以下各节将对这些选项进行概述。 有关详细信息,请参阅 [http://www.ibm.com/software/analytics/spss/products/modeler/。](http://www.ibm.com/software/analytics/spss/products/modeler/)

## IBM SPSS Modeler Server

SPSS Modeler 使用客户端/服务器体系结构将资源集约型操作的请求分发给功 能强大的服务器软件,因而使大数据集的传输速度大大加快。除了此处所列的 产品和更新,也可能还有其他可用的产品和更新。 有关详细信息,请参阅 [http://www.ibm.com/software/analytics/spss/products/modeler/。](http://www.ibm.com/software/analytics/spss/products/modeler/)

SPSS Modeler。SPSS Modeler 是具有完整功能的产品,它安装并运行于用户的台式计算 机上。它既可以在本机模式下独立运行,也可以与 IBM® SPSS® Modeler Server 一起联 机使用,从而提高了对大数据集的处理速度。

SPSS Modeler Server. SPSS Modeler Server 与一个或多个 IBM® SPSS® Modeler 安装程 序一起在分布式分析模式下不间断运行,这种运行方式大大提高了对大数据集的处理速 度,因为在服务器上可以完成内存集约型操作,且无需将数据下载至客户端计算机。 SPSS Modeler Server 还提供对 SQL 优化和数据库内建模功能的支持,从而在性能和自 动化方面带来更多优势。要运行分析,必须至少安装有一个 SPSS Modeler。

### IBM SPSS Modeler 选项

还可以单独购买以下组件和功能并获得使用许可,以用于 SPSS Modeler。 请注意,还可能提供其他产品或更新。 有关详细信息,请参阅 [http://www.ibm.com/software/analytics/spss/products/modeler/。](http://www.ibm.com/software/analytics/spss/products/modeler/)

- SPSS Modeler Server 访问权限, 可针对大型数据集提供更高的可扩展性和性能, 并提供对 SQL 优化以及数据库内建模功能的支持。
- SPSS Modeler Solution Publisher, 用于在 SPSS Modeler 环境外执行实时或自 动评分。
- 允许部署到 IBM SPSS Collaboration and Deployment Services 或精简客户端应用 程序 IBM SPSS Modeler Advantage 的适配器。

### IBM SPSS Text Analytics

IBM® SPSS® Text Analytics 是一个 SPSS Modeler 完全集成内插式插件,它采用了先进 语言技术和 Natural Language Processing (NLP),以快速处理大量无结构文本数据, 抽取和组织关键概念,以及将这些概念分为各种类别。抽取的概念和类别可以和现有结 构化数据中进行组合(例如人口统计学),并且可用于借助 IBM® SPSS® Modeler 的一 整套数据挖掘工具来进行建模,以此实现更好更集中的决策。

- 文本挖掘节点提供了概念、类型建模以及交互式工作平台,通过此平台,可以完成 文本链接和聚类的高级探索,创建自己的类别和改进语言资源模板。
- 支持多种导入格式, 其中包括"博客"和其他基于 Web 的资源。
- 还包括定制模板、库和指定域的词典, 例如 CRM 和神经网络。

注:访问此组件需要单独许可证。 有关详细信息,请参阅 [http://www.ibm.com/software/analytics/spss/products/modeler/。](http://www.ibm.com/software/analytics/spss/products/modeler/)

### IBM SPSS Modeler 文档

可以从 SPSS Modeler 的帮助菜单中获取在线帮助格式的完整文档。此文档包括 SPSS Modeler、SPSS Modeler Server 和 SPSS Modeler Solution Publisher 的文档以及《应 用程序指南》和其他支持材料。

每个产品的完整文档(PDF 格式)也位于每个产品 DVD 的 \Documentation 文件夹下。

- IBM SPSS Modeler 用户指南。使用 SPSS Modeler 的一般使用介绍,包括如何构建 数据流、处理缺失值、生成 CLEM 表达式、处理项目和报告以及将用于部署的流 打包为 IBM SPSS Collaboration and Deployment Services、预测应用程序或 IBM SPSS Modeler Advantage。
- IBM SPSS Modeler 源、处理和输出节点。 介绍用于以不同的格式读取、处理和输出数 据的所有节点。实际上这表示所有节点而非建模节点。
- IBM SPSS Modeler 建模节点。 有关用于创建数据挖掘模型的所有节点的描述。IBM® SPSS® Modeler 可提供各种借助机器学习、人工智能和统计学的建模方法。
- IBM SPSS Modeler 算法指南。介绍 SPSS Modeler 中所用建模方法的数学基础。
- IBM SPSS Modeler 应用程序指南。本指南中的示例旨在为具体的建模方法和技术提供 具有针对性的简介。还可以在"帮助"菜单中查阅本指南的在线版本。 [有关详细信](#page-8-0) [息,请参阅第 3 页码应用程序示例。](#page-8-0)
- IBM SPSS Modeler 脚本编写与自动化。 通过编写脚本实现系统自动化的相关信息, 包括用于操作节点和流的属性信息。
- IBM SPSS Modeler 部署指南。 有关在 IBM® SPSS® Collaboration and Deployment Services Deployment Manager 中以处理作业的步骤形式运行 SPSS Modeler 流和 方案的信息。
- IBM SPSS Modeler CLEF 开发人员指南CLEF 提供了将第三方程序 (例如, 数据处理例 程或建模算法)作为节点集成到 SPSS Modeler 的功能。
- IBM SPSS Modeler 数据库内数据挖掘指南。有关如何利用数据库的功能通过第三方算 法来改进性能并增强分析功能的信息。

<span id="page-7-0"></span>2

- <span id="page-8-0"></span>■ IBM SPSS Modeler Server 和性能指南。 有关如何配置和管理 IBM® SPSS® Modeler Server 的信息。
- IBM SPSS Modeler Administration Console 用户指南。有关安装和使用控制台用户界 面以监视和配置 SPSS Modeler Server 的信息。控制台实现为 Deployment Manager 应用程序的插件。
- IBM SPSS Modeler Solution Publisher 指南。SPSS Modeler Solution Publisher 是 一个附加式组件,通过它组织可发布在标准 SPSS Modeler 环境之外使用的流。
- IBM SPSS Modeler CRISP-DM 指南。 借助 CRISP-DM 方法进行 SPSS Modeler 数据 挖掘的分步指南。

## 应用程序示例

SPSS Modeler 中的数据挖掘工具可以帮助解决很多业务和组织问题,应用程序示例将提 供有关特定建模方法和技术的简要的针对性说明。此处使用的数据集比某些数据挖掘器 管理的大量数据存储要小得多,但涉及的概念和方法应可扩展到实际的应用程序。

可以通过在 SPSS Modeler 中的"帮助"菜单中单击应用程序示例来访问示例。数据 文件和样本流安装在产品安装目录下的 Demos 文件夹中。[有关详细信息,请参阅第](#page-9-0) [4 页码Demos 文件夹。](#page-9-0)

数据库建模示例。请参阅 IBM SPSS Modeler 数据库内挖掘指南 中的示例。

编写示例脚本。请参阅 IBM SPSS Modeler 脚本编写和自动化指南 中的示例。

Demos 文件夹

与应用程序示例一起使用的数据文件和样本流安装在产品安装目录下的 Demos 文件夹 中。可从 Windows 的"开始"菜单中 IBM SPSS Modeler 14.2 程序组访问该文件夹, 也可 以在"文件打开"对话框中最近目录的列表中单击 Demos。

图片 1-1 在最近使用的目录列表中选择 Demos 文件夹

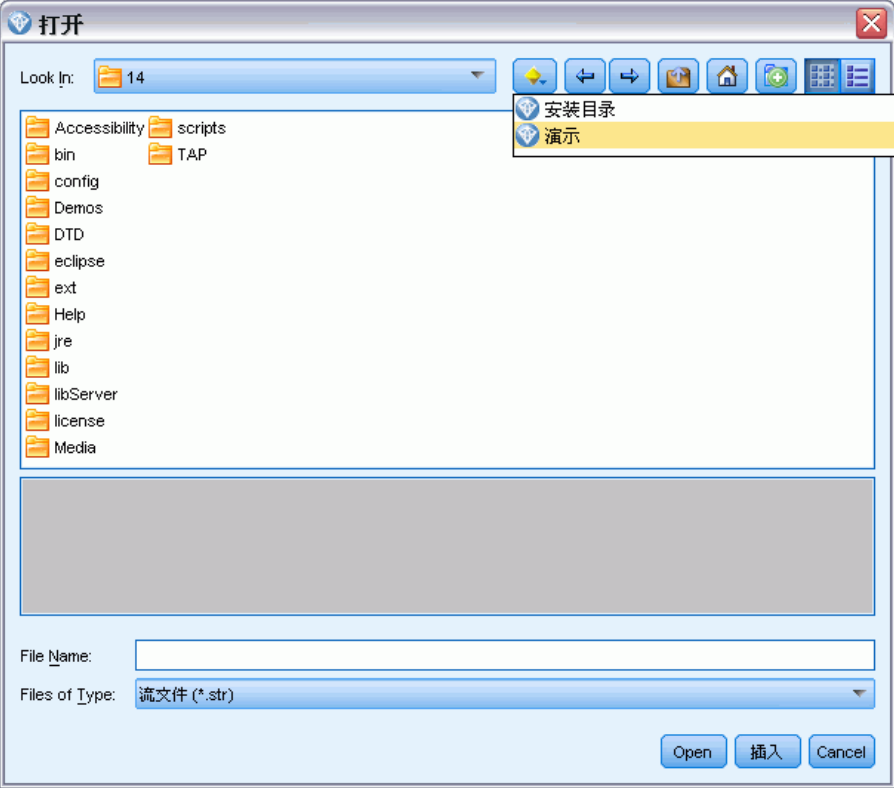

<span id="page-9-0"></span>4

章 2

## <span id="page-10-0"></span>批处理模式执行

## 批处理模式简介

数据挖掘通常是交互式过程 - 用户与数据和模型进行交互,以提高对数据及其所代表 范畴的了解程度。但是, IBM® SPSS® Modeler 流也可用于在没有可视用户界面的**批** 处理模式中处理数据和执行数据挖掘任务。批处理模式在没有您的干预且屏幕不显示 用户界面的情况下,即可执行长期任务或重复性任务。

对于希望以批处理模式独占运行 SPSS Modeler 的客户,IBM® SPSS® Modeler Batch 是 该产品的一个特殊版本,可提供对 SPSS Modeler 完整分析性能的支持,而无需访问常 规的用户界面。使用批处理模式需要获得 IBM® SPSS® Modeler Server 许可。

适用于批处理模式的任务示例包括:

- 在后台运行比较耗时的建模训练。
- 在计划的时间(例如在夜间,此时计算机上的合成载入不会有困难)运行流。
- 针对大量数据运行数据预处理流(例如,在后台和/或在夜间)。
- 运行定期的计划任务,例如每月报告。
- 作为另一个过程的嵌入部分运行流,如评分引擎工具。

注意:可以使用相应的操作系统命令或实用程序(例如 Windows NT 系统上的 at 命 令)来计划以批处理模式执行 SPSS Modeler 操作。

## 在批处理模式下工作

在批处理模式下工作通常包括:

- ▶ 使用 clemb 命令以批处理模式调用 IBM® SPSS® Modeler。
- ▶ 连接到服务器。
- E 载入现有的流或脚本文件。
- E 执行流或脚本。

一旦执行完成,您随后即可以查询在批处理模式下默认生成的日志文件,并查看图形、 输出节点以及模型结果。有关这些步骤的详细信息,请参阅下列主题。

#### 调用软件

您可以使用操作系统的命令行来如下启动 IBM® SPSS® Modeler:

- ▶ 在安装了 IBM® SPSS® Modeler 的计算机上, 打开 DOS 或命令提示符窗口。
- ▶ 要采用互动模式启动 SPSS Modeler 界面, 请输入后接所需参数的 modelerclient 命令;例如:

Copyright IBM Corporation 1994, 2011.

```
modelerclient -stream report.str -execute
```
可用参数(标记)允许您连接到一个服务器、加载流、运行脚本或根据需要指定其 他参数。

#### 命令行参数的使用

为了让 IBM® SPSS® Modeler 能够以批处理模式打开和执行文件(如流和脚本), 您 需要更改启动该软件的初始命令 (clemb)。有一些命令行参数(也称为标志)可用 来执行下列操作:

- 连接服务器。
- 载入流、脚本、模型、状态、项目和输出文件。(如果您获得了 IBM® SPSS® Collaboration and Deployment Services Repository 许可,则可以连接存储 库,并从中载入对象。)
- 指定日志文件选项。
- 设置在 SPSS Modeler 中使用的默认目录。

上述所有操作都需要使用加在 clemb 命令后面的标志。这些标志的格式为 -flag, 其中参数前面为短划线。例如, 将初始参数 clemb 与标志 -server 一并使用时, 会 连接使用其他标志选项指定的服务器。

为了以批处理模式载入和执行流,您可以将 clemb 命令与若干其他启动标志一 起使用, 如 -server、-stream 和 -execute。下列命令会在不调用用户界面的情况 下载入和执行流 report.str:

clemb -server -hostname myserver -port 80 -username dminer -password 1234 -stream report.str -execute

有关命令行参数的完整列表,请参[阅第 3章](#page-14-0)。

- SPSS Modeler 状态和脚本也可以此方式执行, 它们分别使用 -state 和 -script 标 志。通过为每项指定相关标志,可以载入多个状态和流。
- 可以将多个参数组合在一个命令文件之中,这些参数在启动时通过使用 @ 符号指 定。 [有关详细信息,请参阅第 10 页码第 3 章中的组合多个参数。](#page-15-0)

### 批处理模式日志文件

在批处理模式下运行会生成一个日志文件。缺省情况下,此日志文件的名称为 clem\_batch.log, 但您可以使用 -log 标记来指定其它名称。例如, 下面命令以批处理 模式执行 report.str 并发送日志信息到 report.log 文件:

```
clemb -server -hostname myserver -port 80
-username dminer -password 1234 -stream report.str
-execute -log report.log
```
通常情况下,该日志文件会覆盖具有相同名称的任何现有文件,但您可以使用 -appendlog 标志让 IBM® SPSS® Modeler 追加该日志文件。还可使用 -nolog 标记 来将日志压缩到一起。

注意:日志参数仅在批处理模式下可用。

#### <span id="page-12-0"></span>在批处理模式下编写脚本

在其最简单的形式中,通过使用本指南中讨论的命令行参数,IBM® SPSS® Modeler 流的 批处理模式一次只执行一个脚本。执行某个给定的流时不会明显更改其节点参数。这种 方式对于每月流失报告或预测的自动化生成来说可能非常好用,但它无法处理很多高级 数据挖掘器都要进行自动化的复杂过程。

例如,某个金融研究机构可能要使用各种数据或建模参数来构建一些模型,然后针对 另一个数据集检验这些模型,并针对这些结果生成报告。因为此过程需要对流以及节点 的创建和删除进行反复的修改,所以对该过程进行自动化需要使用脚本。通过脚本,那 些原来需要用户干预的复杂过程现在就可以以批处理模式进行自动化和执行了。

#### 以批处理模式执行脚本

- ▶ 将 -script 标志放在 clemb 命令的最后, 并指定要执行的脚本的名称。
- ▶ 对于上述参数也要使用 -execute 标志, 以执行指定的脚本。这样将完整运行这个 独立的脚本。

例如,要载入和执行一个运行下列任务的脚本:运行生成流失得分的模型,并且这些得 分存储为数据仓库的输出;您要使用下列命令:

```
clemb -server -hostname myserver -port 80
-username dminer -password 1234
-script clemscript.txt -execute
```
### 在批处理模下使用参数

通过对启动 IBM® SPSS® Modeler 的命令行提供参数,可以修改以批处理模式执行流的 结果。这些参数可以是直接在 CLEM 表达式中使用的简单参数, 也可以是节点属性(也 称为**通道参数**, 此类参数用于修改流中的节点设置)。

例如,下列流从文件中选择一个数据子集,将其传递到神经网络,然后将结果发送 到一个文件:

图片 2-1 用户界面中的流操作

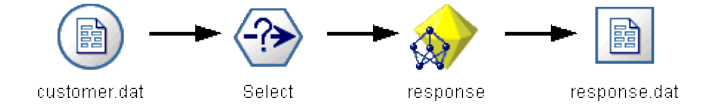

字段 Month 的值决定了选择的数据,选择节点中的表达式为:

Month  $==$  '\$P-mth'

以批处理模式运行这同一个流时,则通过在命令行中设置参数 mth 的值来选择相应 的月份:

clemb -server -hostname myserver -port 80 -username dminer -password 1234 -stream predict.str -Pmth=Jan -execute

<span id="page-13-0"></span>注意: 在命令行参数中, -P 标志用于表示参数。

有时,流所需的命令行控件包括使用通道参数修改流中的节点设置。以下面的流为例, 该流会读取一个文件,处理它的内容,然后将报告发送给另一个文件:

图片 2-2 一,<br>用户界面中的流操作

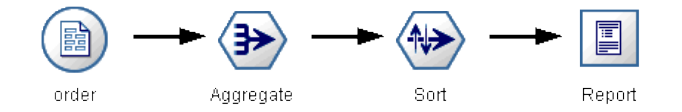

假设您要每月生成一次报告,这期间要读取相应月份的数据,并将报告发送到一个其名 称表明相关月份的文件中。您可能希望为源数据和报告设置文件名。下列命令会设置 相应的通道参数并执行该流:

clemb -stream report.str -Porder.full\_filename=APR\_orders.dat -Preport.filename=APR report.txt -execute

注意:此命令不包含操作系统特定的、用来计划每月运行一次的代码。

## 在批处理模式下对输出进行操作

对可视输出(如表、图形和图表)进行操作通常需要用户界面。因为批处理模式不启动 IBM® SPSS® Modeler 用户界面,所以输出对象会传递到一个文件中,以便您可以日后在 用户界面中或另一个软件包中查看这些对象。使用可用于节点的属性(通道参数),可 以控制在批处理模式期间创建的输出对象的格式和文件名。

## <span id="page-14-0"></span>命令行参数

## 调用软件

您可以使用操作系统的命令行来如下启动 IBM® SPSS® Modeler:

- ▶ 在安装了 IBM® SPSS® Modeler 的计算机上, 打开 DOS 或命令提示符窗口。
- ▶ 要采用互动模式启动 SPSS Modeler 界面, 请输入后接所需参数的 modelerclient 命令;例如:

modelerclient -stream report.str -execute

可用参数(标记)允许您连接到一个服务器、加载流、运行脚本或根据需要指定其 他参数。

## 命令行参数的使用

您可以将命令行参数(也称为标记)附加到最初的 modelerclient 命令以更改对 IBM® SPSS® Modeler 的调用。

例如,可以使用 -server、-stream 和 -execute 标记来连接到服务器, 然后载入 并运行流, 如下所示:

modelerclient -server -hostname myserver -port 80 -username dminer -password 1234 -stream mystream.str -execute

请注意,当运行本地客户机安装程序时,不需要输入服务器连接参数。

可以用双引号—括起包含空格的参数值,例如:

modelerclient -stream mystream.str -Pusername="Joe User" -execute

还可以用此种方式执行 SPSS Modeler 状态和脚本,但要分别使用 -state 和 -script 标记。

#### 调试命令行参数

要调试命令行,请使用 modelerclient 命令启动带有所需参数的 SPSS Modeler。这样 可以验证命令是否可像期望中的那样运行。您还可以在"会话参数"对话框("工具" 菜单 -> "设置会话参数")中对由命令行传递的参数进行确认。

Copyright IBM Corporation 1994, 2011.

<span id="page-15-0"></span>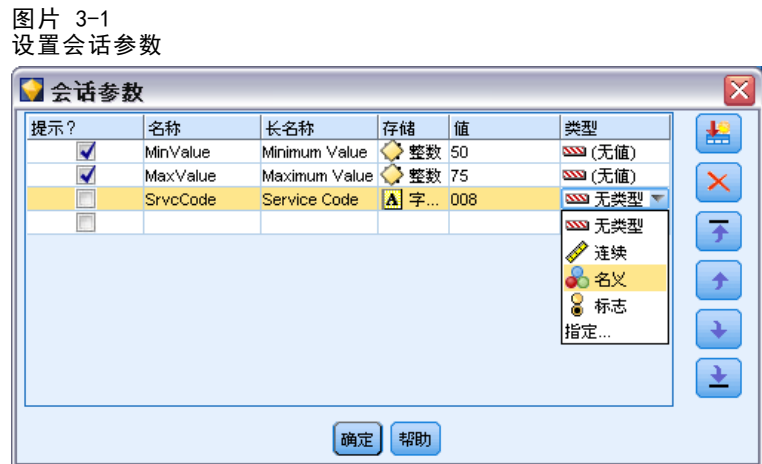

### 组合多个参数

通过在文件名后使用 @ 标记,可以在调用时指定的命令文件中合并多个参数。这将使您 可以缩短命令行调用,并且可以克服操作系统关于命令长度的限制。例如,以下启动命 令使用了 <commandFileName> 的引用文件中的指定参数。

modelerclient @<commandFileName>

如果需用空格,则请用引号将命令文件的文件名和路径括起来,如下所示:

modelerclient @ "C:\Program Files\IBM\SPSS\Modeler\nn\scripts\my\_command\_file.txt"

命令文件中可以包含在之前启动中单独指定的所有参数,每行一个参数。例如:

```
-stream report.str
-Porder.full_filename=APR_orders.dat
-Preport.filename=APR_report.txt
-execute
```
当写入和引用命令文件时,必须遵循以下限制:

- 每条命令占用一行。
- 不要在命令文件中嵌入 @CommandFile 参数。

#### 服务器连接参数

-server 标记告诉 IBM® SPSS® Modeler 它可连接到公共服务器,同时标记 -hostname、 -use ssl、-port、-username、-password 和 -domain 用于告诉 SPSS Modeler 如何连 接到公共服务器。如果未指定 -server 参数,则使用默认服务器。

#### 示例

连接到公共服务器:

<span id="page-16-0"></span>modelerclient -server -hostname myserver -port 80 -username dminer -password 1234 -stream mystream.str -execute

连接到服务器聚类:

modelerclient -server -cluster "QA Machines" \ -spsscr\_hostname pes\_host -spsscr\_port 8080 \ -spsscr\_username asmith -spsscr\_epassword xyz

请注意,连接到服务器聚类需要通过在整个 IBM® SPSS® Collaboration and Deployment Services 中使用过程协调器, 因此 -cluster 参数必须与存储库连接选项 (spsscr\_\*) 结合使用。 有关详细信息,请参阅第 11 页码IBM SPSS Collaboration and Deployment Services Repository 连接参数。

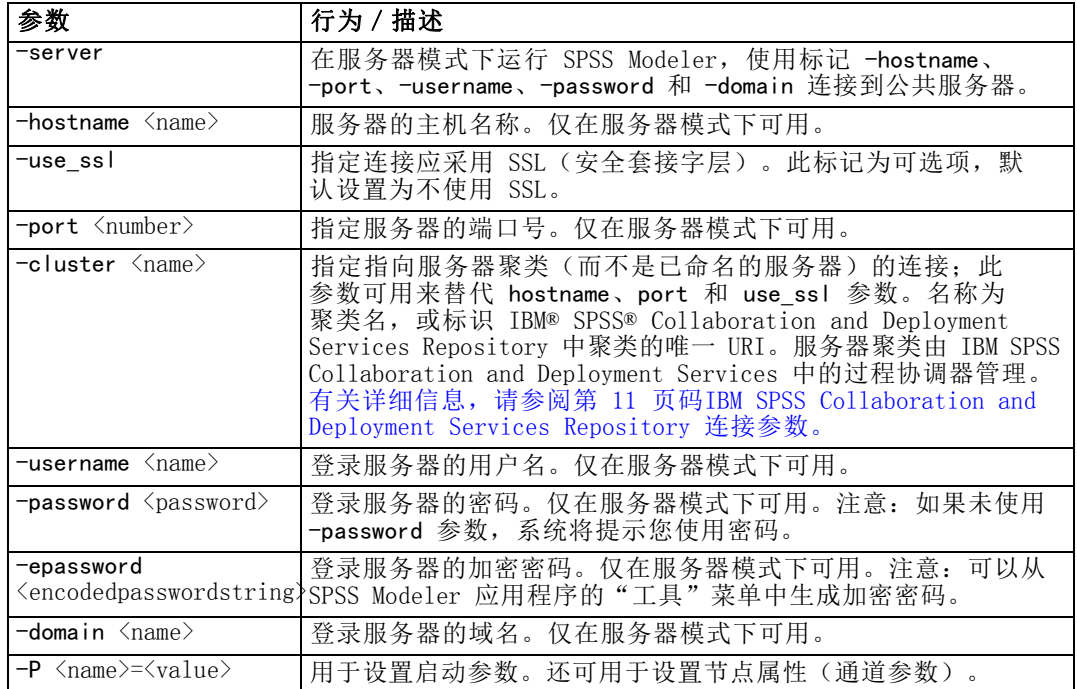

#### IBM SPSS Collaboration and Deployment Services Repository 连接参数

注意:访问 IBM® SPSS® Collaboration and Deployment Services 存储库需要单独许可证。有关更多信息,请参阅 <http://www.ibm.com/software/analytics/spss/products/deployment/cds/>。

如果想通过命令行来存储或检索 IBM SPSS Collaboration and Deployment Services 中 的对象,则必须指定一个指向该 IBM® SPSS® Collaboration and Deployment Services Repository 的有效连接。例如:

modelerclient -spsscr\_hostname myhost -spsscr\_port 8080 -spsscr\_username myusername -spsscr\_password mypassword -stream "spsscr:///folder\_1/scoring\_stream.str" -execute <span id="page-17-0"></span>下表列出了可用于建立连接的参数:

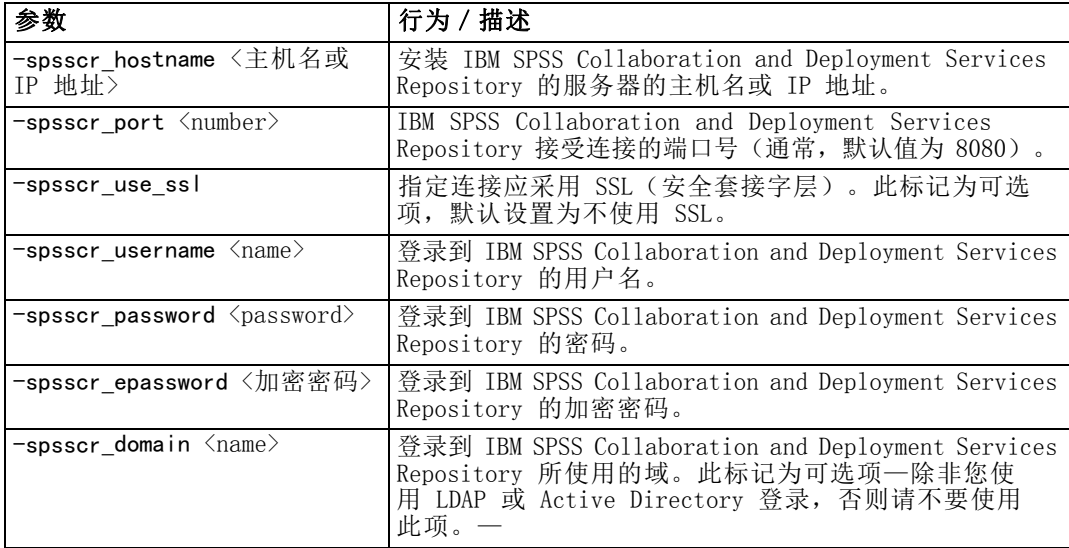

## 系统参数

下表介绍可用于用户界面命令行调用的系统参数:

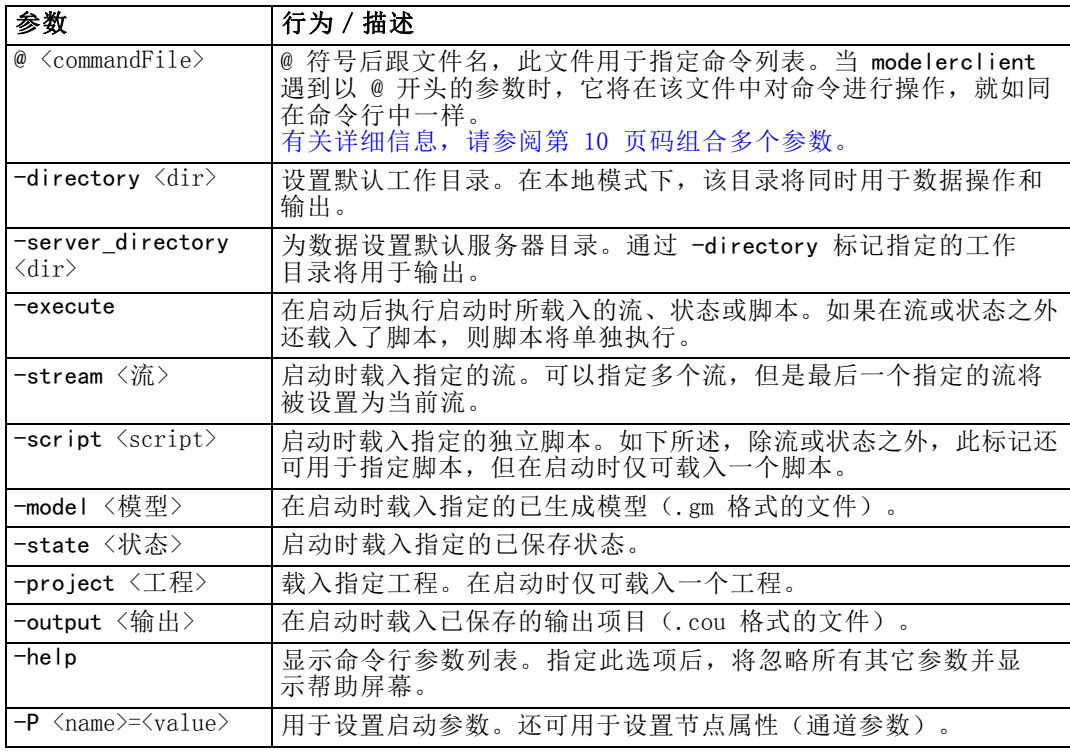

13

<span id="page-18-0"></span>注意: 还可在用户界面中设置默认目录。要访问上述选项, 请在"文件"菜单中选择 设置工作目录或设置服务器目录。

#### 载入多个文件

命令行模式下,您可以通过在启动时重复输入每个载入对象的相关参数来载入多个 流、状态和输出。例如,要载入和运行两个称为 report.str 和 train.str 的流, 您可以使用如下命令:

modelerclient -stream report.str -stream train.str -execute

#### 从 IBM SPSS Collaboration and Deployment Services Repository 加载对象

由于可从一个文件或 IBM® SPSS® Collaboration and Deployment Services Repository (如果获得许可)加载对象,文件名将使用前缀 spsscr:,也可以使用 file:(对于硬盘 上的对象)来告诉 IBM® SPSS® Modeler 查找对象的地方。前缀可与以下标记配合使用:

- $\blacksquare$  -stream
- $\blacksquare$  -script
- $\blacksquare$  -output
- $\blacksquare$  -model
- $\blacksquare$  -project

您可以使用前缀创建 URI 以指定对象的位置—例如,

-stream "spsscr:///folder\_1/scoring\_stream.str"。由于 spsscr: 前缀的存在,这需 要在同一命令中指定到 IBM SPSS Collaboration and Deployment Services Repository 的有效连接。因此,完整的命令应形如以下的示例:

modelerclient -spsscr\_hostname myhost -spsscr\_port 8080 -spsscr username myusername -spsscr password mypassword -stream "spsscr:///folder\_1/scoring\_stream.str" -execute

#### 形参的实参值

参数可用作在 IBM® SPSS® Modeler 的命令行执行期间的标记。在命令行参数中, -P 标 记用于表示形式参数 -P <name>=<value>。

参数可以是:

- 简单参数(或直接用在 CLEM 表达式中的参数)。
- 通道参数,还可以是节点属性。此类参数可用于修改流中节点的设置。
- 命令行参数, 用于更改对 SPSS Modeler 的调用。

例如,您可以提供数据源用户名和密码作为命令行标志,如下所示:

modelerclient -stream response.str -P:databasenode.username=george -P:databasenode.password=jetson

## <span id="page-19-0"></span>注意事项

This information was developed for products and services offered worldwide.

IBM may not offer the products, services, or features discussed in this document in other countries. Consult your local IBM representative for information on the products and services currently available in your area. Any reference to an IBM product, program, or service is not intended to state or imply that only that IBM product, program, or service may be used. Any functionally equivalent product, program, or service that does not infringe any IBM intellectual property right may be used instead. However, it is the user's responsibility to evaluate and verify the operation of any non-IBM product, program, or service.

IBM may have patents or pending patent applications covering subject matter described in this document. The furnishing of this document does not grant you any license to these patents. You can send license inquiries, in writing, to:

IBM Director of Licensing, IBM Corporation, North Castle Drive, Armonk, NY 10504-1785, U.S.A.

For license inquiries regarding double-byte character set (DBCS) information, contact the IBM Intellectual Property Department in your country or send inquiries, in writing, to:

Intellectual Property Licensing, Legal and Intellectual Property Law, IBM Japan Ltd., 1623-14, Shimotsuruma, Yamato-shi, Kanagawa 242-8502 Japan.

以下段落不适用于英国或任何其他此类条款与其当地法律不一致的国家: SPSS INC.,IBM COMPANY 一员, "按原样"提供本出版物,不包含任何类型的保证,无论是明示或默示 的,包括但不只限于不侵权的默示保证、适销性或适用特定目的。一些国家不允许某些 交易中明示或默示保证的免责声明,因此本声明可能不适用于您。

本信息可能包含技术不准确性或印刷错误。我们将定期对以上信息进行更改;这些更改 将出现在本出版物的最新版本中。SPSS Inc. 可能在任何时候对本出版物中介绍的产 品和/或程序进行改进而不另行通知。

本信息中引用的任何非 SPSS 和非 IBM 网站只用于参考目的,在任何情况下都不作 为对这些网站的背书。这些网站上的资料不是本 SPSS Inc. 产品资料的一部分,同 时您要自行承担使用这些网站的风险。

当您发送信息给 IBM 或 SPSS 时,您将授予非独占权利给 IBM 和 SPSS,允许它以其认 为合适的任何方式使用或分发这些信息而不承担任何责任。

有关非 SPSS 产品的信息分别来自这些产品的供应商、已出版的公告或其它公开的来源。 SPSS 尚未测试这些产品,同时无法确认性能的准确性、兼容性或与非 SPSS 产品相关的 任何其他声明。如果对非 SPSS 产品的性能有任何疑问,请咨询这些产品的供应商。

15

<span id="page-20-0"></span>Licensees of this program who wish to have information about it for the purpose of enabling: (i) the exchange of information between independently created programs and other programs (including this one) and (ii) the mutual use of the information which has been exchanged, should contact:

IBM Software Group, Attention: Licensing, 233 S. Wacker Dr., Chicago, IL 60606, USA.

Such information may be available, subject to appropriate terms and conditions, including in some cases, payment of a fee.

The licensed program described in this document and all licensed material available for it are provided by IBM under terms of the IBM Customer Agreement, IBM International Program License Agreement or any equivalent agreement between us.

Any performance data contained herein was determined in a controlled environment. Therefore, the results obtained in other operating environments may vary significantly. Some measurements may have been made on development-level systems and there is no guarantee that these measurements will be the same on generally available systems. Furthermore, some measurements may have been estimated through extrapolation. Actual results may vary. Users of this document should verify the applicable data for their specific environment.

Information concerning non-IBM products was obtained from the suppliers of those products, their published announcements or other publicly available sources. IBM has not tested those products and cannot confirm the accuracy of performance, compatibility or any other claims related to non-IBM products. Questions on the capabilities of non-IBM products should be addressed to the suppliers of those products.

All statements regarding IBM's future direction or intent are subject to change or withdrawal without notice, and represent goals and objectives only.

本信息包含用于日常商业运营的数据和报告示例。为了尽可能完整的阐明,这些示例包 含个人姓名、公司、品牌和产品名称。所有这些名称都是虚构的,任何与实际公司名称 和地址类似的情况实属巧合。

If you are viewing this information softcopy, the photographs and color illustrations may not appear.

#### 商标

IBM、IBM 徽标、和 ibm.com 是 IBM Corporation 在全球多个国家 注册的商标。有关 IBM 商标的当前列表,请访问公司网站,网址为 <http://www.ibm.com/legal/copytrade.shmtl>。

SPSS 是 ,已在全球多个国家注册。

Adobe、Adobe 徽标、PostScript 和 PostScript 徽标是 Adobe Systems Incorporated 在美国和/或其他国家的注册商标或商标。

IT Infrastructure Library 是中央计算机与电信总局的注册商标,该局目前是英国 商务部的一部分。

16

Intel、Intel 徽标、Intel Inside、Intel Inside 徽标、Intel Centrino、Intel Centrino 徽标、Celeron、Intel Xeon、Intel SpeedStep、Itanium 和 Pentium 是 Intel Corporation 或其子公司在美国和其他国家的商标或注册商标。

Linux 是 Linus Torvalds 在美国、其他国家或这两者的注册商标。

Microsoft、Windows、Windows NT 和 Windows 徽标是 Microsoft Corporation 在美 国、其他国家或这两者的商标。

ITIL 是一个注册商标,以及英国商务部的注册社区商标,并在美国专利商标局注册。

UNIX 是 Open Group 在美国和其他国家的注册商标。

Cell Broadband Engine 是 Sony Computer Entertainment, Inc. 在美国、其他国家或 这两者的商标,并许可使用。

Java 以及所有基于 Java 的商标和徽标是 Sun Microsystems, Inc. 在美国、其他 国家或这两者的商标。

Linear Tape-Open, LTO, the LTO Logo, Ultrium, and the Ultrium logo are trademarks of HP, IBM Corp. and Quantum in the U.S. and other countries.

其他产品和服务名称可能是 IBM、SPSS 或其他公司的商标。

# 索引

<span id="page-22-0"></span>IBM SPSS Collaboration and Deployment Services Repository 命令行参数, [11](#page-16-0) IBM SPSS Modeler, [1](#page-6-0) 从命令行运行, [6](#page-11-0), [9](#page-14-0) 文档, [2](#page-7-0) IBM SPSS Text Analytics, [2](#page-7-0) SPSS Modeler Server, [1](#page-6-0) 参数 IBM SPSS Collaboration and Deployment Services Repository 连接, [11](#page-16-0) 命令文件, [10](#page-15-0) 服务器连接, [10](#page-15-0) 系统, [12](#page-17-0) 命令行 参数, [13](#page-18-0) 参数列表, [10](#page-15-0)–[12](#page-17-0) 启动 IBM SPSS Modeler, [5,](#page-10-0) [9](#page-14-0) 多个参数, [10](#page-15-0) 运行 IBM SPSS Modeler, [6,](#page-11-0) [9](#page-14-0) 商标, [15](#page-20-0) 安全 加密密码, [10](#page-15-0) 密码 已编码, [10](#page-15-0) 应用程序示例, [2](#page-7-0) 批处理模式 log, [6](#page-11-0) output, [8](#page-13-0) parameters, [7](#page-12-0) 参数使用, [6](#page-11-0) 脚本编写, [7](#page-12-0) 计划流, [5](#page-10-0) 文档, [2](#page-7-0) 日志文件, [6](#page-11-0) 服务器 命令行参数, [10](#page-15-0) 标志 命令行参数, [6,](#page-11-0) [9](#page-14-0) 组合多个标志, [10](#page-15-0) 法律注意事项, [14](#page-19-0) 流 计划, [5](#page-10-0) 示例 应用程序指南, [2](#page-7-0) 概述, [3](#page-8-0)

系统 命令行参数, [12](#page-17-0)

脚本编写 批处理模式, [7](#page-12-0)